# **MODELO PARA PREPARAR UM ARTIGO ACADÊMICO PARA A SEMANA DA FACET**

Nome completo e sem abreviatura do autor Um $^{1,\dagger}$ , Nome completo e sem abreviatura do autor Dois<sup>2</sup>, Nome completo e sem abreviatura do autor Três<sup>3,†</sup>e Nome completo e sem abreviatura do autor Quatro<sup>4</sup>

> *Afiliação, cidade – [<email>](email) Afiliação, cidade – [<email>](email) Afiliação, cidade – [<email>](email) Afiliação, cidade – [<email>](email)* †*Estes autores contribuíram igualmente para este trabalho*

#### **RESUMO**

O resumo deve aparecer na parte superior da coluna da esquerda do texto. O resumo deve conter entre 100 e 150 palavras. Todos os artigos devem ser escritos em Português e conter um Abstract em inglês. Todos os artigos devem conter um máximo de 6 páginas incluindo referências.

**Palavras-chave:** *palavra-chave 1, palavra-chave 2, palavra-chave 3, palavra-chave 4, palavra-chave 5.*

### **ABSTRACT**

The summary must appear at the top of the left column of the text. The abstract must contain between 100 and 150 words. All articles must be written in Portuguese and contain an Abstract in English. All articles must contain a maximum of 6 pages including references.

**Keywords:** *keyword 1, keyword 2, keyword 3, keyword 4, keyword 5.*

# **1. INTRODUÇÃO**

<span id="page-0-1"></span>Es incluem descrições completas sobre fonte, espaçamento e informação relaciostas orientações incluem descrições completas nada para produzir o manuscrito.

### **Atenção**

Os resumos expandidos devem conter os seguintes itens: Resumo, Introdução, Materiais e Métodos, Resultados e Discussão (em uma única seção ou separados), Conclusões e Referências.

Dependendo da natureza do artigo (por exemplo, artigos metodológicos) a adaptação do formato proposto também será aceita. Hipóteses, perguntas de pesquisa, descrições teóricas e objetivos devem ser parte da introdução.

### **Atenção**

Por favor, não paginar seu artigo.

As ilustrações devem aparecer dentro das margens designadas na formatação, conforme exemplos abaixo, p.e., veja a Figura [1.](#page-0-0)

# <span id="page-0-0"></span>**Figura 1.** Exemplo de figura obtido de PGFPlots [\(PGFPLOTS...,](#page-7-0) [2020\)](#page-7-0).

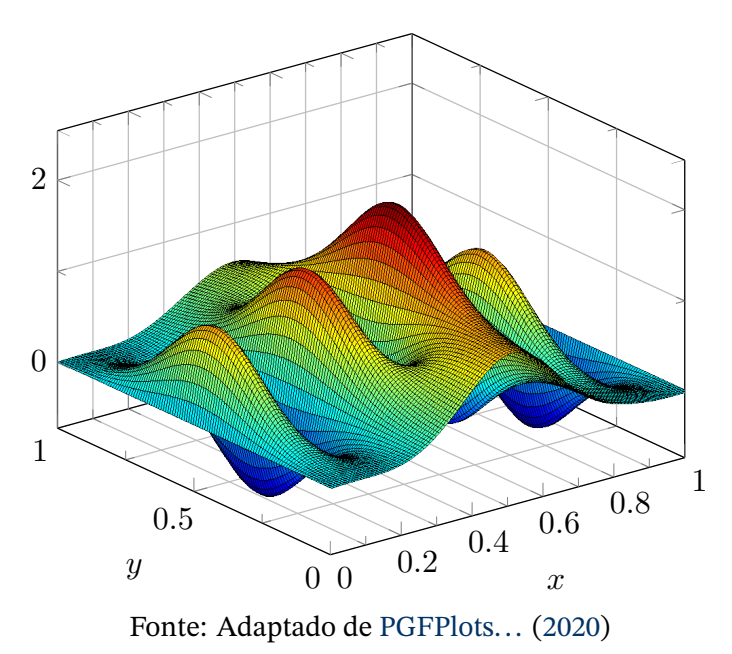

Podem ser criados mosaicos. b) As figuras do mosaico serão identificadas por meio de letras.

Se necessário as figuras podem abranger as duas colunas. Cada ilustração deve ser precedida de uma legenda e do número de cada ilustração, que deve ser citada no texto (Figura [1\)](#page-0-0). Também deve ser seguida da fonte da imagem, podendo ser omitida a fonte se for própria.

### **Figura 2.** Exemplo de figura obtido de PGFPlots [\(PGFPLOTS...,](#page-7-0) [2020\)](#page-7-0).

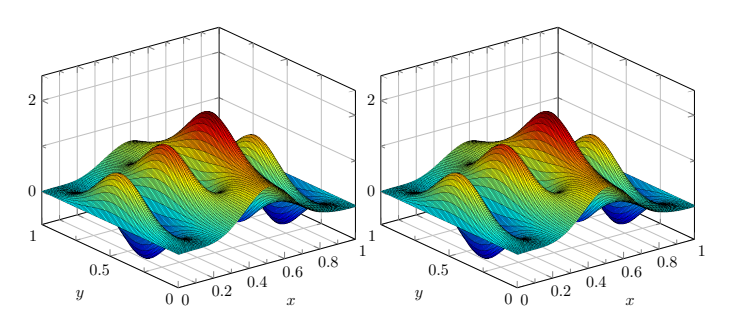

Fonte: Adaptado de [PGFPlots...](#page-7-0) [\(2020\)](#page-7-0)

A lista de referências bibliográficas aparece no final do artigo. Quando a referência for citada no texto deve ser feito por (Auto, Ano) ou Autor (Ano), de acordo com a forma de citação.

# **2. MATERIAIS E MÉTODOS**

Todo o texto deve estar em um formato de duas colunas. Colunas são de 86 mm de largura, com um espaço de 6 mm entre elas. O texto deve conter seus parágrafos justificados.

# **3. RESULTADOS**

Os resultados devem ser objetivos e responder à questão norteadora do resumo expandido ou fazer um fechamento sobre a pesquisa.

# **4. DISCUSSÃO**

Para um melhor resultado recomendamos o uso da fonte Times New Roman para uma aparência mais uniforme nos anais do evento. Use um tama-nho de fonte [1](#page-1-0)2pt<sup>1</sup> em todo o artigo. Os títulos das figuras, tabelas, códigos devem ser tipografados em tamanho 12pt em fonte regular, e seus rótulos devem ser no mesmo tamanho, mas em negrito. A indicação da fonte da fonte deve estar em 10pt sem negrito. Use espaçamento simples entre linhas em todo o texto. As citações diretas devem estar em fonte 10pt e com recuo, como é descrito no Apêndice [D](#page-2-0) na página [15.](#page-2-0)

# **5. CONCLUSÕES**

Os principais títulos, como por exemplo, na seção [1](#page-0-1) [Introdução,](#page-0-1) devem aparecer em letras maiusculas, em negrito, centralizados na coluna e com uma linha em branco antes e uma linha em branco depois. As tabelas devem ser formatadas com conteúdo em fonte 10pt<sup>[2](#page-1-1)</sup>, conforme o exemplo da Tabela [1](#page-2-1) na página [15](#page-2-1) ou da Tabela [2](#page-3-0) na página [16.](#page-3-0)

# **APÊNDICES**

# **A. TÍTULO**

O título do artigo (na primeira página) deve ser centralizado, com fontes maiusculas e tamanho Times New Roman, 14pt em negrito. Nome(s) dos autores e afiliações devem aparecer abaixo do título em letras maiusculas e minúsculas.

# **B. SEÇÕES E SUB-SEÇÕES**

# **B.1. Subseções**

Subseções devem aparecer em letras minúsculas (apenas a primeira letra da palavra inicial em maiuscula) em negrito e devem começar na margem esquerda em uma linha separada.

### <span id="page-1-2"></span>*B.1.1. Sub-subseções*

Sub-subseções, como no presente subitem, são desencorajadas. No entanto, se você precisar usá-las, estas devem aparecer em letras minúsculas (apenas a primeira letra da palavra inicial em maiuscula) e começar na margem esquerda em uma linha separada, com início do texto do parágrafo na linha seguinte. Os títulos das sub-subseções devem estar em itálico.

# **Seção Não Numerada**

Se uma seção não numerada for declarada, um quadrado aparecerá seguido do nome da seção. Este estilo é característico desta classe e é apenas para seções de primeiro nível.

Como isso afeta o título do índice e das referências, pode-se fazer uma modificação na seção style rctart para remover o quadrado. Consulte o apêndice para obter mais informações.

<span id="page-1-0"></span> $1$ 1pt é igual a 1/72 de polegada.

<span id="page-1-1"></span><sup>&</sup>lt;sup>2</sup>Só para lembrar novamente que 1 pt é igual a 1/72 de polegada.

### **C. FIGURAS E TABELAS**

### **C.1. Exemplo de Figura**

A Figura [3](#page-2-2) mostra um exemplo de figura em uma coluna.

### <span id="page-2-2"></span>**Figura 3.** Exemplo de figura obtido de PGFPlots [\(PGFPLOTS...,](#page-7-0) [2020\)](#page-7-0).

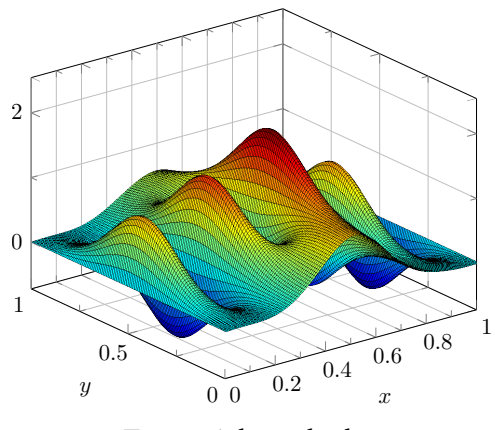

Fonte: Adaptado de ...

### **C.2. Exemplo de Figura em Coluna Dupla**

A Figura [4](#page-3-1) mostra um exemplo de uma figura flutuante de duas imagens que cobre a largura de duas colunas. Ele pode ser posicionado na parte superior ou inferior da página. O espaço entre as figuras também pode ser alterado utilizando o comando \hspace{Xpt}.

#### **C.3. Exemplo de Tabela**

Da mesma forma que as figuras, pode-se colocar as tabelas em uma ou duas colunas, dependendo do comprimento da tabela.

Tabela [1,](#page-2-1) mostra um exemplo de tabela que cobre a largura de uma colunas enquanto a tabela [2](#page-3-0) mostra um exemplo de tabela que cobre a largura de duas colunas

<span id="page-2-1"></span>**Tabela 1.** Exemplo de tabela que cobre a largura da coluna.

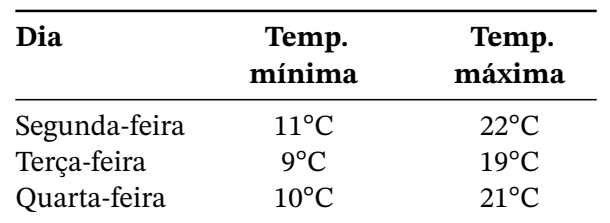

Fonte: Adaptado de tabelas LATEX [\(PROJECTS,](#page-7-1) [2023\)](#page-7-1).

Caso queira, use o site <https://www.tablesgenerator.com/> para desenhar suas tabelas. Neste site, pode-se visualizar a tabela, alterá-la e copiar o código LATEX gerado e inserir aqui para compilação.

### **D. CITAÇÕES DIRETAS**

<span id="page-2-0"></span>As citações diretas são feitas seguindo, mais ou menos, o que diz a norma NBR ABNT 10520 de [2023](#page-7-2) [\(ABNT,](#page-7-2) [2023\)](#page-7-2). Para isso, esta classe disponibiliza o ambiente citacao como a seguir:

> 71.1 A citação direta, com mais de três linhas, deve ser destacada com recuo padronizado em relação à margem esquerda, com letra menor que a utilizada no texto, em espaço simples e sem aspas. Recomenda-se o recuo de 4 cm. [\(ABNT,](#page-7-2) [2023,](#page-7-2) p. 12)

O recuo deve ser de 4 cm se o documento estiver em coluna simples. Contudo, o recuo aqui será de 1,8 cm se estiver em coluna dupla, pois com 4 cm a citação não ficará confortável.

### **E. EXPRESSÕES MATEMÁTICAS**

#### **E.1. Expressão na Linha**

Pode-se incluir expressões matemáticas na linha do texto como o Teorema de Pitágoras  $c^2 = a^2 + b^2$ usando o código \$c^2=a^2+b^2\$ de maneira que a matemática esta integrada ao texto da linha de um parágrafo.

É possíve colocar a Equaçao de Schrödinger em linha, mas não fica bonito. Veja que  $\frac{-\hbar^2}{2}$  $\frac{-n^2}{2m}\nabla^2\Psi +$  $\boldsymbol{V}$  $\overline{a}$  $\vec{r}$  $\hat{y}(\Psi) = -i\hbar \frac{\partial \Psi}{\partial t}$  fica expremido.

#### **E.2. Expressão Ccentralizada Não Numerada**

Expressões matemáticas em linha separada e centralizadas mas sem numeração podem ser criadas como o Teorema de Pitágoras anterior, mas com o código \[c^2=a^2+b^2\] cujo resultado é

$$
c^2 = a^2 + b^2.
$$

Assim como a Equaçao de Schrödinger

$$
-\frac{\hbar^2}{2m}\nabla^2\Psi + V(\vec{r})\Psi = -i\hbar\frac{\partial\Psi}{\partial t}.
$$

#### **E.3. Expressão Centralizada Numerada**

O ambiente equation é para uma única equação com uma geração automática de numeração. O ambiente da equation\* faz o mesmo, com a diferença de que ele omite a numeração dela.

<span id="page-3-1"></span>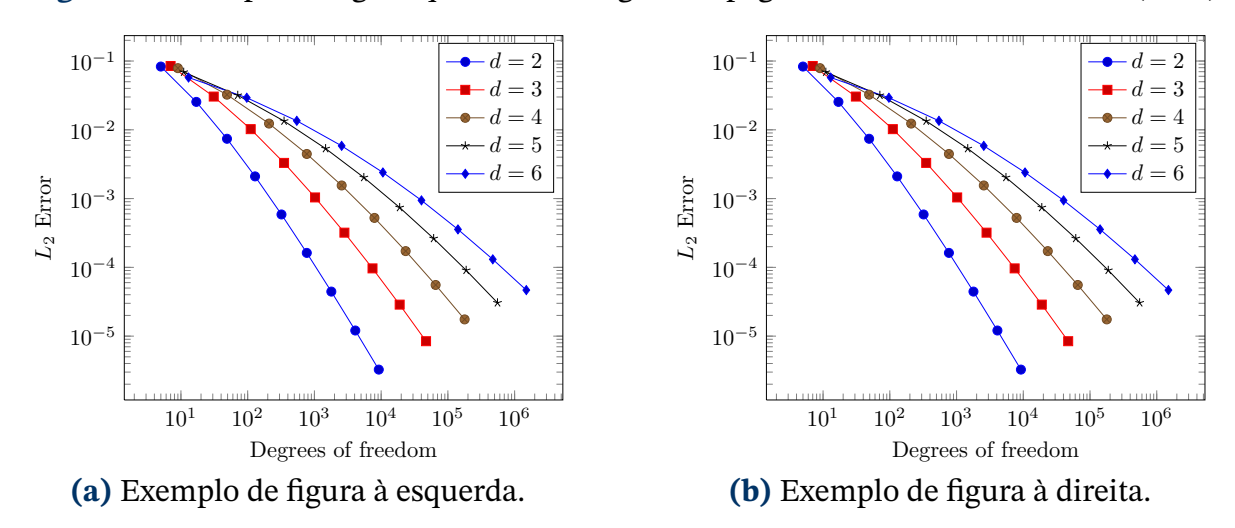

**Figura 4.** Exemplo de figura que cobre a largura da página obtida em [PGFPlots...](#page-7-0) [\(2020\)](#page-7-0).

Fonte: Adaptado de [PGFPlots...](#page-7-0) [\(2020\)](#page-7-0).

|  |  | Tabela 2. Exemplo de tabela que cobre a largura da página. |  |  |  |
|--|--|------------------------------------------------------------|--|--|--|
|--|--|------------------------------------------------------------|--|--|--|

<span id="page-3-0"></span>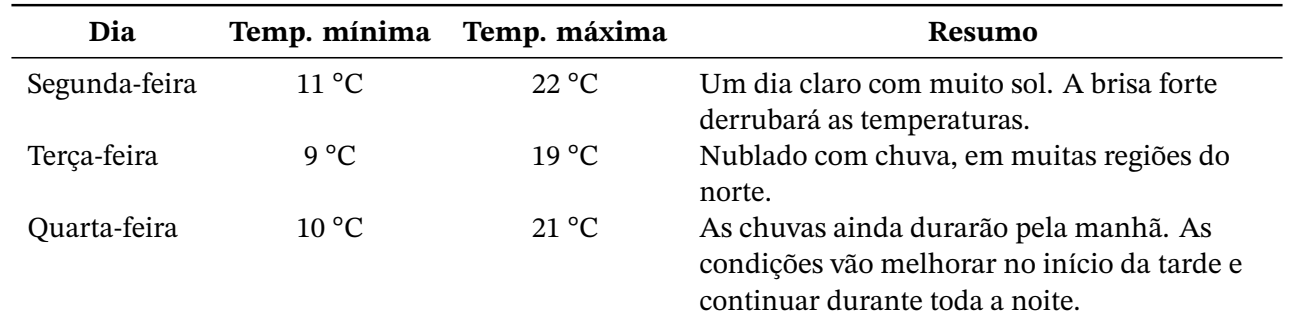

Fonte: Adaptado de tabelas LATEX [\(PROJECTS,](#page-7-1) [2023\)](#page-7-1).

A equação [\(1\)](#page-3-2), mostra a equação de Schrödinger como exemplo utilizando o ambiente equation.

<span id="page-3-2"></span>
$$
-\frac{\hbar^2}{2m}\nabla^2\Psi + V(\vec{r})\Psi = -i\hbar\frac{\partial\Psi}{\partial t}
$$
 (1)

### **E.4. Expressão Centralizada Multi-linha**

Equações multilinha podem ser feitas com os ambientes eqnarray ou align e com o multline.

A equação [\(2\)](#page-3-3) mostra o ambiente matemático eqnarray para a passagem da equação de Schrödinger dependente do tempo para a indenpendente do tempo. Considerando a separação de variáveis

$$
\Psi(\vec{r},t)=\psi(\vec{r})e^{-iEt/\hbar}
$$

a derivada temporal

<span id="page-3-3"></span>
$$
-i\hbar \frac{\partial \left[\psi\left(\vec{r}\right)e^{-iEt/\hbar}\right]}{\partial t} = -i\hbar \psi\left(\vec{r}\right)\frac{\partial e^{-iEt/\hbar}}{\partial t}
$$
  
=  $E\psi\left(\vec{r}\right)e^{-iEt/\hbar}$  (2)

Para comparação, a mesma expressão é feita na equação [\(3\)](#page-3-4) com o ambiente align que a deixa mais compacta e tipograficamente confortável

<span id="page-3-4"></span>
$$
-i\hbar \frac{\partial \left[\psi\left(\vec{r}\right)e^{-iEt/\hbar}\right]}{\partial t} = -i\hbar \psi\left(\vec{r}\right)\frac{\partial e^{-iEt/\hbar}}{\partial t}
$$

$$
= E\psi\left(\vec{r}\right)e^{-iEt/\hbar}.\tag{3}
$$

A equação [\(4\)](#page-3-5) mostra o ambiente multline para

$$
-\frac{\hbar^2}{2m}\nabla^2\left[\psi(\vec{r})e^{-iEt/\hbar}\right] + V(\mathbf{r})\psi(\vec{r})e^{-iEt/\hbar}
$$
  
\n
$$
=\left[\frac{-\hbar^2}{2m}\nabla^2\psi(\vec{r}) + V(\mathbf{r})\psi(\vec{r})\right]e^{-iEt/\hbar}
$$
  
\n
$$
=-i\hbar\frac{\partial\left[\psi(\vec{r})e^{-iEt/\hbar}\right]}{\partial t}
$$
  
\n
$$
=-i\hbar\psi(\vec{r})\frac{\partial e^{-iEt/\hbar}}{\partial t}
$$
  
\n
$$
=E\psi(\vec{r})e^{-iEt/\hbar}.
$$
 (4)

Resultando na equação de autovalor [\(5\)](#page-3-6)

<span id="page-3-6"></span><span id="page-3-5"></span>
$$
-\frac{\hbar^2}{2m}\nabla^2\psi(\vec{r}) + V(\vec{r})\psi(\vec{r}) = E\psi(\vec{r}).
$$
 (5)

Caso queira alterar os valores que ajustam o espa-

çamento acima e abaixo nas equações, vá até a seção de matemática de rctart-class/rctart.cls/ e brinque com o valor \setlength{\eqskip}{8pt} até que o espaçamento preferido seja definido.

Há outros ambientes para tipografia de expressões matemáticas. Caso tenho curiosidade, veja os manuais do pacote amsmath.

# **F. CÓDIGOS**

Esta classe  $^3$  $^3$  inclui o pacote listings, que oferece recursos customizados para adicionar códigos especialmente para C, C++, ETEX e Matlab. Pode-se personalizar o formato no arquivo da classe rctart. O Código [1](#page-4-1) mostra com fica a tipografia.

**Código 1.** Exemplo de código matlab.

```
1 function fibonacci_sequence (
     num terms)
2 % Initialize the first two
     terms of the sequence
\vert 5 fib sequence = [0, 1];
4
\vert if num_terms < 1
6 disp ('Number of terms
     should be greater than or equal
     to 1.');
7 return;
|8| elseif num_terms == 1
9 fprintf ('Fibonacci Sequence
     :\ln\% d \ln', fib_sequence(1));
_{10} return :
\vert<sup>11</sup> elseif num_terms == 2
12 fprintf ('Fibonacci Sequence
     :\n\ln\delta d \n\ln^{\prime} d \n\cdot, fib_sequence (1),
     fib sequence (2) );
\begin{array}{c|c}\n 13 & \text{return:} \n\end{array}_{14} end
15
16 % Calculate and display the
     Fibonacci sequence
_{17} for i = 3: num terms
18 fib_sequence (i) =
     fib_sequence (i -1) + fib_sequence
     (i - 2) ;
_{19} end
2021 fprintf ('Fibonacci Sequence:\n'
     ) ;
\vert disp (fib_sequence);
23 end
```
<span id="page-4-0"></span><sup>3</sup>Olá! Eu sou uma nota de rodapé :)

O Código [2](#page-4-2) é um exemplo de como se escreve um código com legenda (caption) e rótulo (label), e isere o conteúdo do código que está em um arquivo externo example.m.

<span id="page-4-2"></span>**Código 2.** Exemplo de listings com código em arquivo externo

```
_1 \lstinputlisting [language=Matlab,
     caption=Exemplo de código matlab
     \ldots label = { lst : listing - Mat } ] {
     example . m }
```
O Código [3](#page-4-3) é um exemplo de como se escreve um código com legenda (caption) e rótulo (label), e isere o conteúdo diretamente no ambiente.

<span id="page-4-3"></span>**Código 3.** Exemplo de listings com código em arquivo externo

|                         | $_1$   \begin {lstlisting}[language=TeX,        |
|-------------------------|-------------------------------------------------|
| $\overline{a}$          | caption=Exemplo de listings                     |
| 3                       | de arquivo externo,                             |
| $\overline{\mathbf{4}}$ | $label={list:last}$ $1$ abel = {lst : latex 1}] |
| 5                       | O código entra aqui.                            |
|                         | $6$ \end{lstlisting }                           |

Se a numeração de linhas estiver habilitada, recomendamos colocar o comando \nolinenumbers no início e \linenumbers no final do código.

Isso removerá temporariamente a numeração das linhas e o código ficará melhor.

Foram introduzidos alguns comandos para a tipografia de nomes de arquivos de classes, pacotes, ambientes, fontes de letras, opções e arquivos que estão por padrão em 'typewriter' como no Código [4.](#page-4-4)

<span id="page-4-4"></span>**Código 4.** Tipografia de nomes de arquivos, ambientes, fontes de letras, etc

| $\lceil \cdot \rceil$ \newcommand {\cls } {\texttt}                     |
|-------------------------------------------------------------------------|
| $\frac{1}{\text{log}(\text{length})}$                                   |
| $\frac{1}{\text{text}}$                                                 |
| $\left. \begin{array}{c} \end{array} \right\} \setminus \mathtt{nextt}$ |
| $\frac{1}{\text{S}}$                                                    |
|                                                                         |
|                                                                         |

# **G. SUMÁRIO/TOC**

O ToC fornece uma visualização do conteúdo e sua localização no documento. Remova o comentário do comando \tableofcontents para exibi-lo. Lembre-se que seções não numeradas não aparecerão no ToC, porém, pode-se colocá-las manualmente com o comando

```
_1 \addcontentsline {toc}{seção}{nome
     da seção}|.
```
Consulte a seção de apêndice para obter mais informações. Lá encontram-se as modificações recomendadas para ajustar o índice quando seções não numeradas forem definidas.

# **H. ESTILO DE REFERÊNCIA**

A formatação padrão para citação é o Autor-ano e as referências seguem o estilo ABNT NBR 10520, Citações em documentos [\(ABNT,](#page-7-2) [2023\)](#page-7-2) e ABNT NBR 6023, Referências [\(ABNT,](#page-7-3) [2018\)](#page-7-3).

Pode-se modificar o estilo de suas referências, para isso acesse rct-class/rct.cls/rct.cls. Consulte o apêndice para obter mais informações.

### **I. OUTROS ELEMENTOS**

### **I.1. Lettrine**

O comando \rctartstart{} fornece uma letra personalizada para o início de um parágrafo, conforme mostrado neste exemplo de documento.

### **I.2. Numeração de Linha**

Ao implementar o pacote lineno, a numeração das linhas do documento pode ser colocada usandose as declarações \linenumbers e \nolinenumbers nos trechos que se deseja numerar as linhas. Esse recurso é útil para os avaliadores e corretores indicarem em que linha do documento PDF se encontra algum equívoco, imprecisão ou sugestão que deva ser inserida.

Por padrão estão habilitados com linenumbers=on, no entanto, pode-se desabilitar a numeração definindo \documentclass[.., linenumbers=off,...].

A numeração desaparecerá quando o documento for recompilado e nenhuma modificação no documento da classe será necessária.

#### **I.3. Cores**

A classe rctart tipografa o texto em preto exceto o título do artigo, os título de seção primária (seções), os nomes de figuras, nomes de tabelas, nomes de códigos, hiperlinks, texto dentro de caixas de nota

e de informação que são tipografados na cor base rctartcolor.

A cor base, rctartcolor, que é usada nos itens descritos aneriomente, está definida por padrão como sendo *Dark Midnight Blue*[4](#page-5-0) , que no modelo rgb[5](#page-5-1) é rgb={0.0, 0.2, 0.4}.

Esta cor base pode ser alterada inserindo, por exemplo, o Código [5](#page-5-2) no preâmbulo, que altera para Verde Musgo identificada em RGB.:

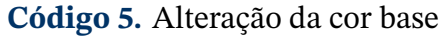

<span id="page-5-2"></span>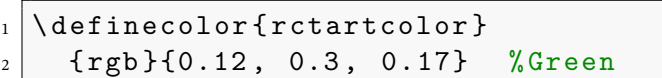

Fique a vontade para experimentar cores diferentes, mas o artigo para a Semana da Facet deve ser o da classe rctart.

### **I.4. Seções Não Numeradas**

Como mencionado na seção [B.1.1,](#page-1-2) ao colocar uma seção de primeiro nível sem número aparece um quadrado seguido do nome da seção. Caso não necessite deste detalhe extra, pode-se fazer a seguinte modificação.

**Código 6.** Seção alternativa não numerada.

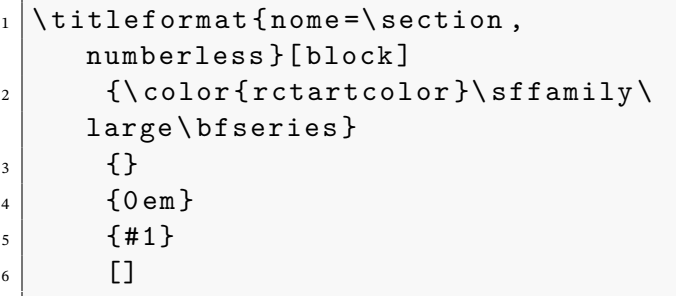

Fonte: Adaptado de ...

Pode-se alterar este código na seção section em rctart-class/rctart.cls. Assim que o documento for recompilado, este quadrado desaparecerá.

Lembre-se de que este código afeta o ToC e o título das referências. Para mostrar as funcionalidades da classe rctart, esta opção está habilitada por padrão.

### **I.5. Sumário**

Caso tenha-se escolhido as seções não numeradas e queira-se adicionar o Sumário, pode-se fazer o

<span id="page-5-0"></span><sup>4</sup>Para mais cores, veja <https://latexcolor.com/>

<span id="page-5-1"></span><sup>5</sup>No modelo rgb, cada cor pode assumir um valor no intervalo [0,1], no modelo RGB, cada cor pode assumir um valor do conjunto  ${_{0,1,...,L}}$ , o padão é  ${_{L}}$  = 255

seguinte para ajustar o conteúdo.

**Código 7.** ToC quando seção não numerada é escolhida.

```
_1 \setlength\tocsep{0pc}
\overline{2}_3 \titlecontents { section } [\tocsep]
\vert 4 \vert {\addvspace {4pt }\sffamily\
      selectfont\bfseries}
5 {\ contentslabel [\
      thecontentslabel ]{\ tocsep }}
6 \{ \}7 {\hfill\thecontentspage}
8 []
9
_{10} \titlecontents { subsection } [1pc]
\vert 11 \vert {\addvspace {4pt }\small\sffamily
      \ selectfont }
_{12} {\contentslabel \lceil \cdot \rceilthecontentslabel]{\tocsep}}
_{13} {}
\vert<sup>14</sup> \vert {\ \titlerule*[.5pc]{.}\ \
      thecontentspage }
\vert \vert \vert \vert \vert16
_{17} \titlecontents \ast { subsubsection } [1pc]
_{18} {\footnotesize\sffamily\
      selectfont }
19 {}
_{20} \uparrow \uparrow \uparrow_{21} {}
\overline{22} [\ \textbullet\ ]
```
Como pode-se observar, o valor de \tocsep foi alterado para 0pc para as seções. Para subseções e subseções o valor foi alterado para 1pc.

Ao fazer esta pequena modificação, o conteúdo do ToC ficará mais organizado.

Usam-se seções numeradas, não será necessário fazer essas modificações, a menos que prefira-se outros valores.

# **I.6. Referências e Caminhos**

Caso precise de outro estilo de referência, pode-se acessar a seção biblatex em rctart-class/rctart.cls e modificar o seguinte.

**Código 8.** Estilo de referência.

```
_1 \ RequirePackage [
2 \mid \text{\%} backend=biber,
```

```
3 \times 5 style=abntex 2-alf,
4 \mid \% sorting=ynt
5 ] { biblatex }
```
Por padrão, rct class tem seu próprio .bib para este exemplo, se for desejado nomear seu próprio arquivo bib, altere o bibresource se usar BibLHFX:

\addbibresource{rct.bib}

ou se usar o BibTFX:

\bibliography{rct.bib}

# **I.7. Ambiente de Informação e Nota**

Mostraremos um exemplo do ambiente info declarado no pacote rctartenvs. Lembre-se que info e note são os únicos pacotes que traduzem seus títulos (português ou espanhol).

# **Informação**

Pequeno exemplo de ambiente de informação.

# **Nota**

Pequeno exemplo de ambiente de nota.

# **J. PACOTES RCTART**

# **J.1. Rctartenvs**

Este modelo possui seu próprio pacote rctartenvs de ambientes, projetado para aprimorar a apresentação de informações em documentos. Entre esses ambientes customizados estão rctartenv, info e note.

Existem dois ambientes que possuem um título predefinido. Estes podem ser incluídos pelos ambientes note e info, sendo iniciados com \begin{ note} e \begin{info}, respectivamente. Todos os ambientes têm o mesmo estilo tipográfico.

Um exemplo usando o ambiente rctartenv é mostrado abaixo.

# **Ambiente com título personalizado**

Olá! Eu sou um exemplo do rctartenv incluído no pacote rctartenvs. Aqui pode-se incluir informações ou notas relevantes sobre o seu trabalho. Pode-se modificar meu título diretamente no código.

Rctartenv é o único ambiente cujo título pode-se personalizar. Por outro lado, info e note adaptam seu título para português automaticamente quando o pacote de idiomas babel é definido.

### **J.2. Rctartbabel**

Nesta nova versão, incluímos um pacote rctartbabel, que contém todos os comandos que traduzem automaticamente do inglês para o português quando o pacote de idiomas é definido.

### **Nota**

Por padrão, rctart exibe seu conteúdo em português, porém, pode-se definir o idioma no preâmbulo com \selectlanguage{idioma}, mas deve-se incluir idioma no \documentclass[..., idioma,...]

Pode-se modificar o pacote rctartbabel se for necessário outro idioma. Isto tornará mais fácil traduzir o documento sem ter que modificar a classe de documento.

#### **Entre em contato conosco**

Divirta-se escrevendo com a classe ETEX rctart  $\mathcal{M}$ 

 $\boxtimes$  [silvio.granja@unemat.br](mailto://silvio.granja@unemat.br) <http://unemat.br>

( [http://unemat.br](https://maps.app.goo.gl/d1oovfssBBWaKnRk6)

# **REFERÊNCIAS**

<span id="page-7-3"></span>ASSOCIAÇÃO BRASILEIRA DE NORMAS TÉCNICAS. *NBR 6023*: Referências - elaboração. 2. ed. Rio de Janeiro, 2018. 68 p.

<span id="page-7-2"></span>ASSOCIAÇÃO BRASILEIRA DE NORMAS TÉCNICAS. *NBR 10520*: Citações em documentos apresentação. Rio de Janeiro, 2023. 19 p.

<span id="page-7-0"></span>PGFPLOTS - A LaTeX package to create plots. 2020. Disponível em: [<https://pgfplots.sourceforge.net](https://pgfplots.sourceforge.net/)  $/>$ .

<span id="page-7-1"></span>PROJECTS, C. to W. *LaTeX/Tables*. 2023. Disponível em: [<https://en.wikibooks.org/wiki/LaTeX/Tabl](https://en.wikibooks.org/wiki/LaTeX/Tables) [es>.](https://en.wikibooks.org/wiki/LaTeX/Tables)